**Инструменты графического редактора дата** 

# ПРОВЕРКА ДОМАШНЕГО ЗАДАНИЯ

Графический редактор - это программа, предназначенная для создания и редактирования графических изображений

Редактор Paint находится в группе программ Стандартные

Paint

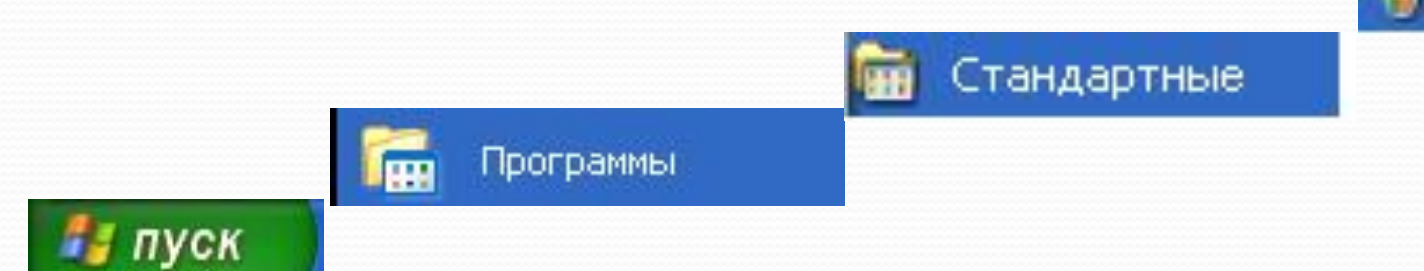

#### Строка заголовка

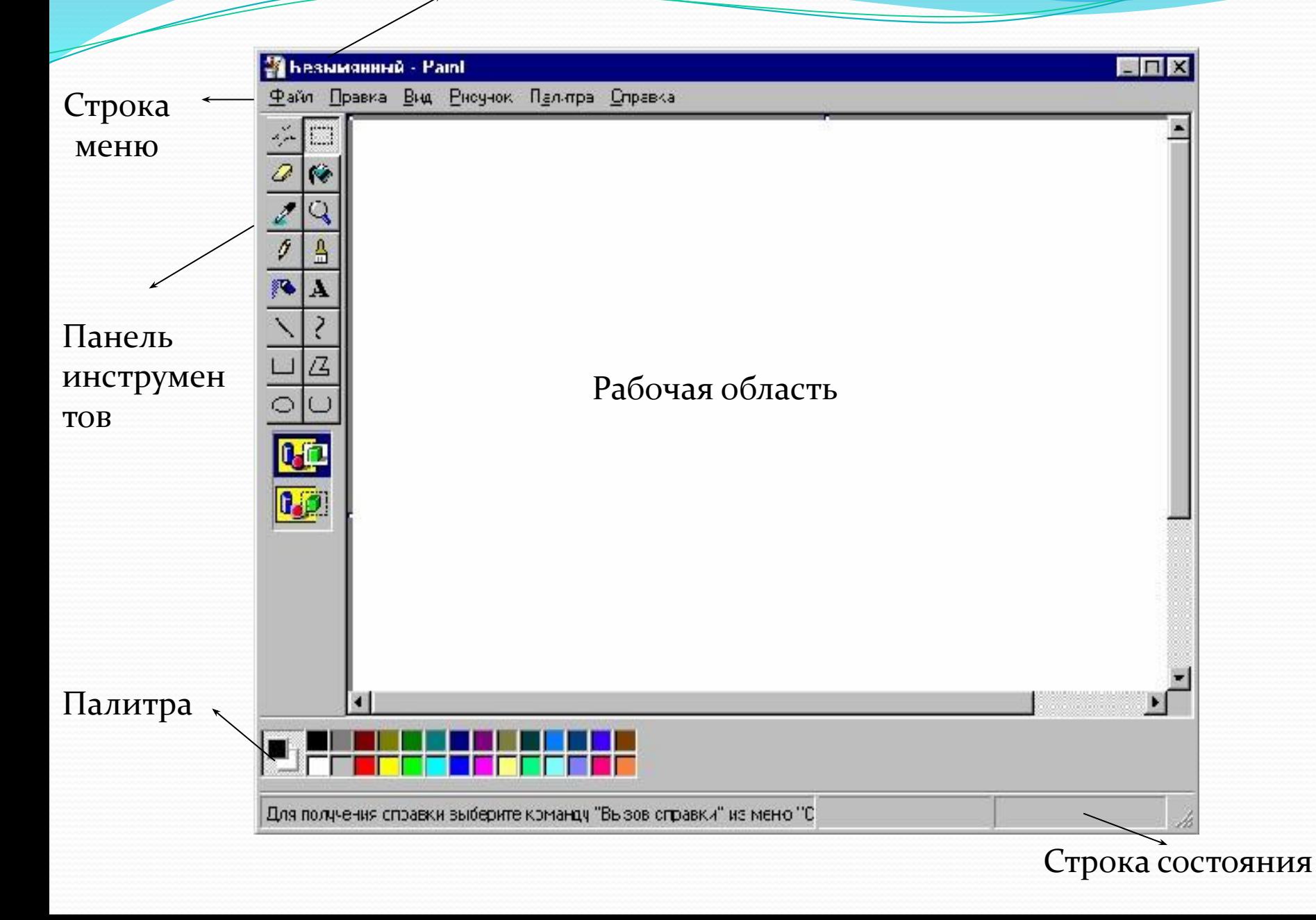

### Размер холста

Рабочая область – место, где вы будете рисовать. С помощью меню Рисунок можно выбрать пункт Атрибуты и установить нужные размеры белого холста.

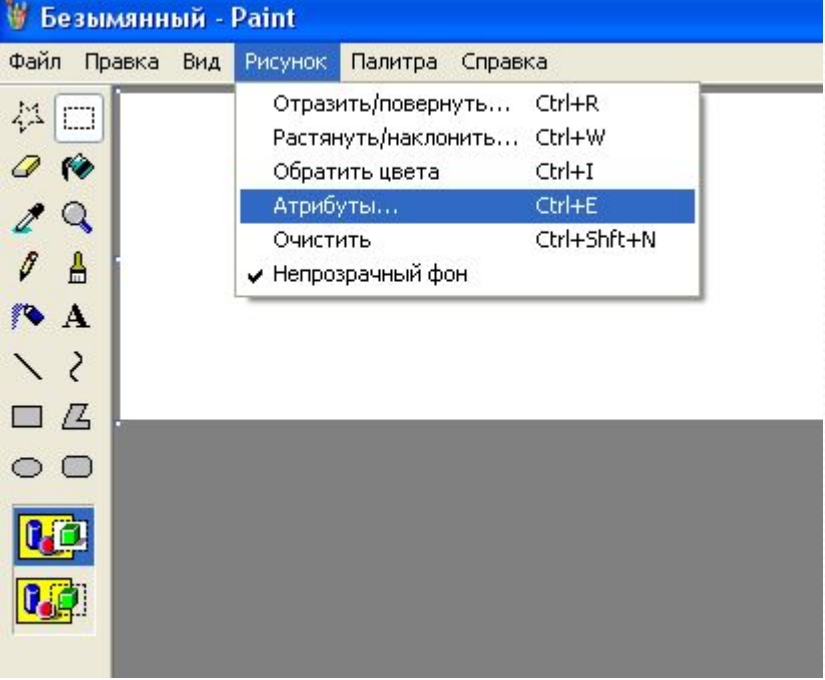

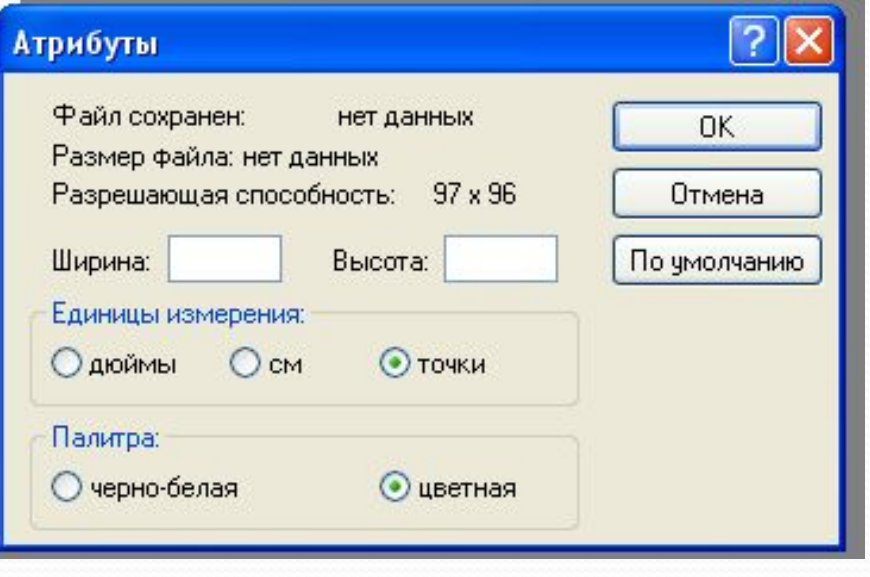

## Рисующие инструменты (инструменты художника)

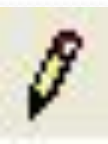

- *Карандаш* (его цвет выбирается в палитре левой (основной цвет)или правой (цвет фона) кнопками мыши)

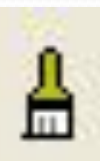

- *Кисть* (один из двенадцати вариантов кисти выбирается в дополнительном меню настройки

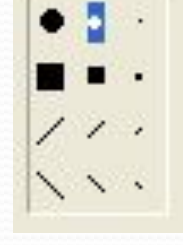

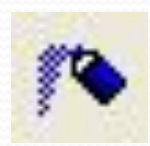

- *Распылитель* (можно выбрать один из трех вариантов

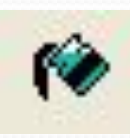

- *Заливка*, используется для закраски замкнутой области, выбирается в палитре левой (основной цвет) или правой (цвет фона) кнопками мыши)

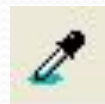

- *Пипетка*, используется для копирования цветов

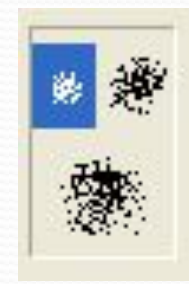

## Инструменты рисования объектов (инструменты чертежника)

- *Линия* позволяет проводить прямые линии (отрезки). Для этого необходимо выбрать ширину линии.

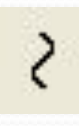

- *Кривая* позволяет изображать кривые линии, состоящие из одной или двух дуг, а также замкнутую кривую. Ширину кривой надо предварительно выбрать.

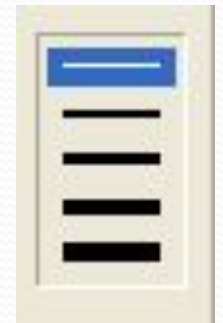

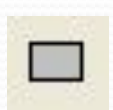

- *Прямоугольник*
- *Эллипс*
- *Скругленный прямоугольник*

- *Многоугольник*

При выборе любого из этих инструментов появляются три возможных способа заполнения

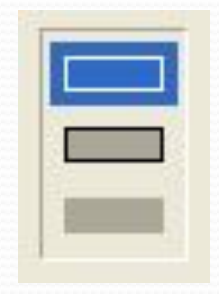

**Эффекты от применения способов заполнения, при выборе инструментов** *Прямоугольник***,** *Эллипс***,** *Скругленный прямоугольник***,** *Многоугольник:*

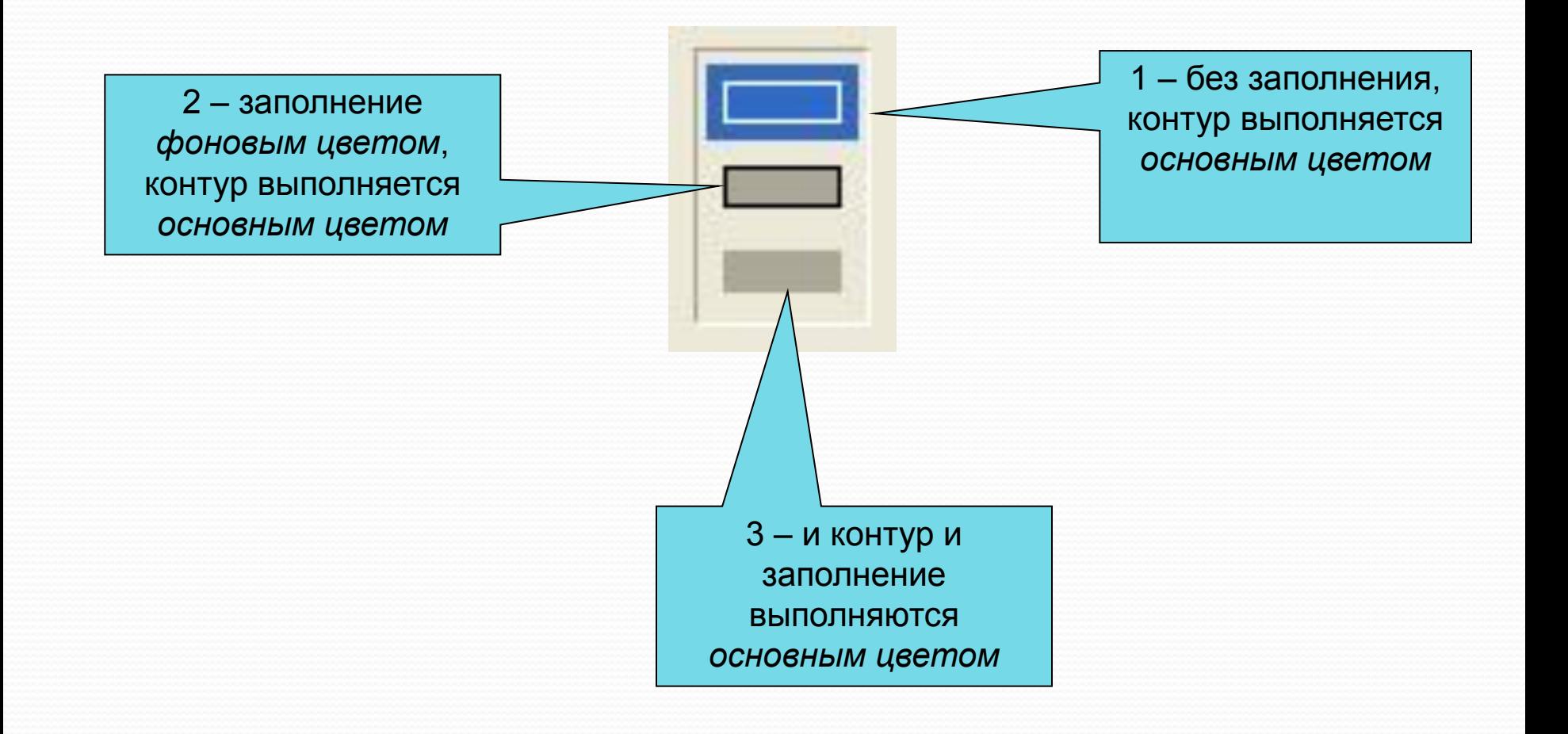

# Как изменить ширину контура для фигур?

- 1. Активизировать инструмент *Линия*
- 2. В меню инструмента *Линия* указать требуемую ширину
- 3. Выбрать нужный инструмент (*Прямоугольник, Эллипс, Скругленный прямоугольник или многоугольник*), указать способ заполнения и изобразить фигуру.

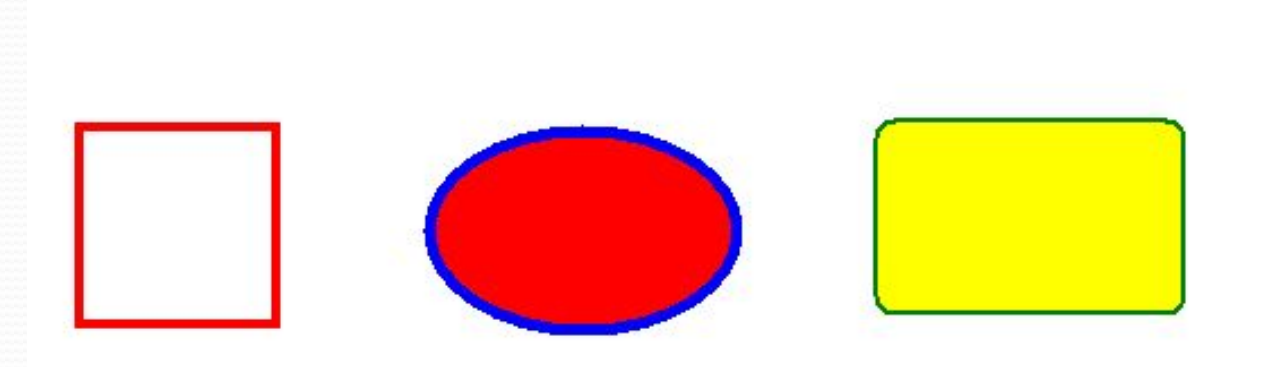

# Работа с фрагментами

Фрагмент - это выделенная область изображения. Для выделения фрагмента предназначены инструменты:

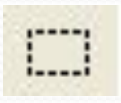

- Выделение прямоугольной области

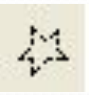

- Выделение произвольной области

Любой из инструментов выделения фрагментов можно использовать в двух вариантах:

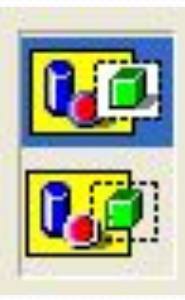

- Непрозрачный фрагмент (захватываются части выделенной области, имеющие цвет фона;
	- Прозрачный фрагмент (не захватываются части выделенной области, имеющие цвет фона).

#### Выделенный фрагмент можно:

#### **• Удалить**

- $\bullet$ **Переместить** методом перетаскивания
- Перемещать так, что он оставит фигурный след (удерживая клавишу Shift)
- **Вырезать** (команда Вырезать меню Правка)
- **Копировать** (команда Копировать меню Правка)
- Копировать перетаскиванием при нажатой клавише Ctrl
- $\bullet$ Преобразовать (повернуть, растянуть, наклонить) - с помощью команды меню Рисунок указать, как будет преобразован выделенный фрагмент

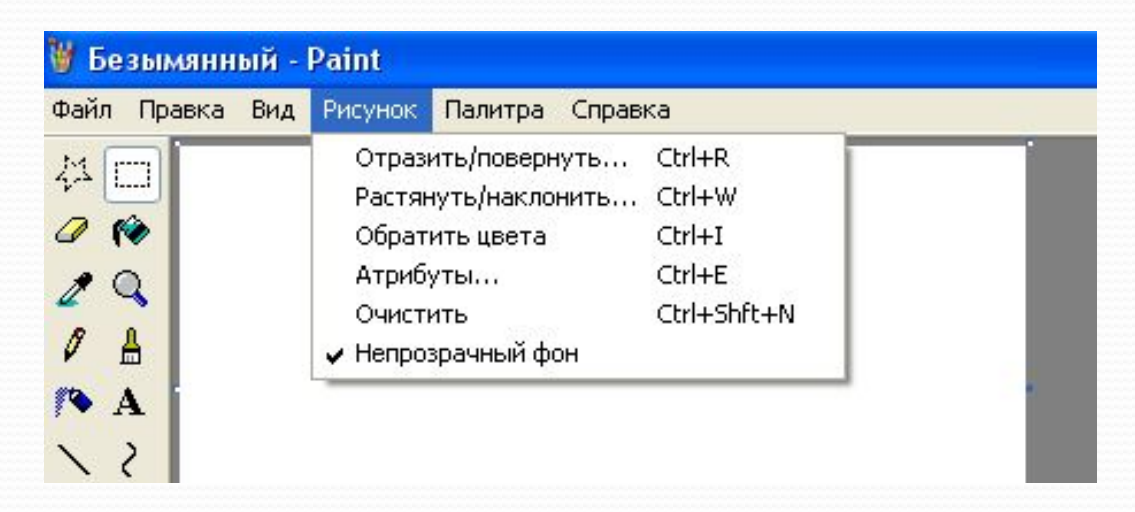

### Исправление ошибок

- 1. Для исправления мелких недочетов применяют инструмент *Ластик*  Он стирает закрашивая изображения *цветом фона*
- 2. Для исправления больших областей рисунка надо выделить с помощью инструментов и произвольную или прямоугольную область и в меню *Правка* выбрать команду *Очистить выделение* или нажать **Delete**
- 3. Для удаления всего рисунка выполнить команду *Очистить* из меню Рисунок
- 4. Помните, в графическом редакторе Paint можно отменить **три** последних действия командой *Отменить* из меню *Правка*

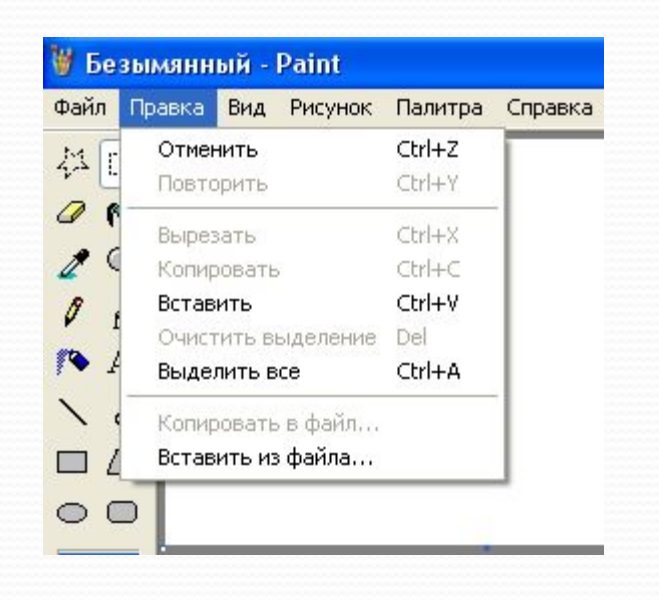

#### возможности

<u>дополнительные соотности на соотности в соотности на соотности на соотности на соотности на соотности на соотн</u>

#### - *Масштаб* позволяет увеличить изображение.

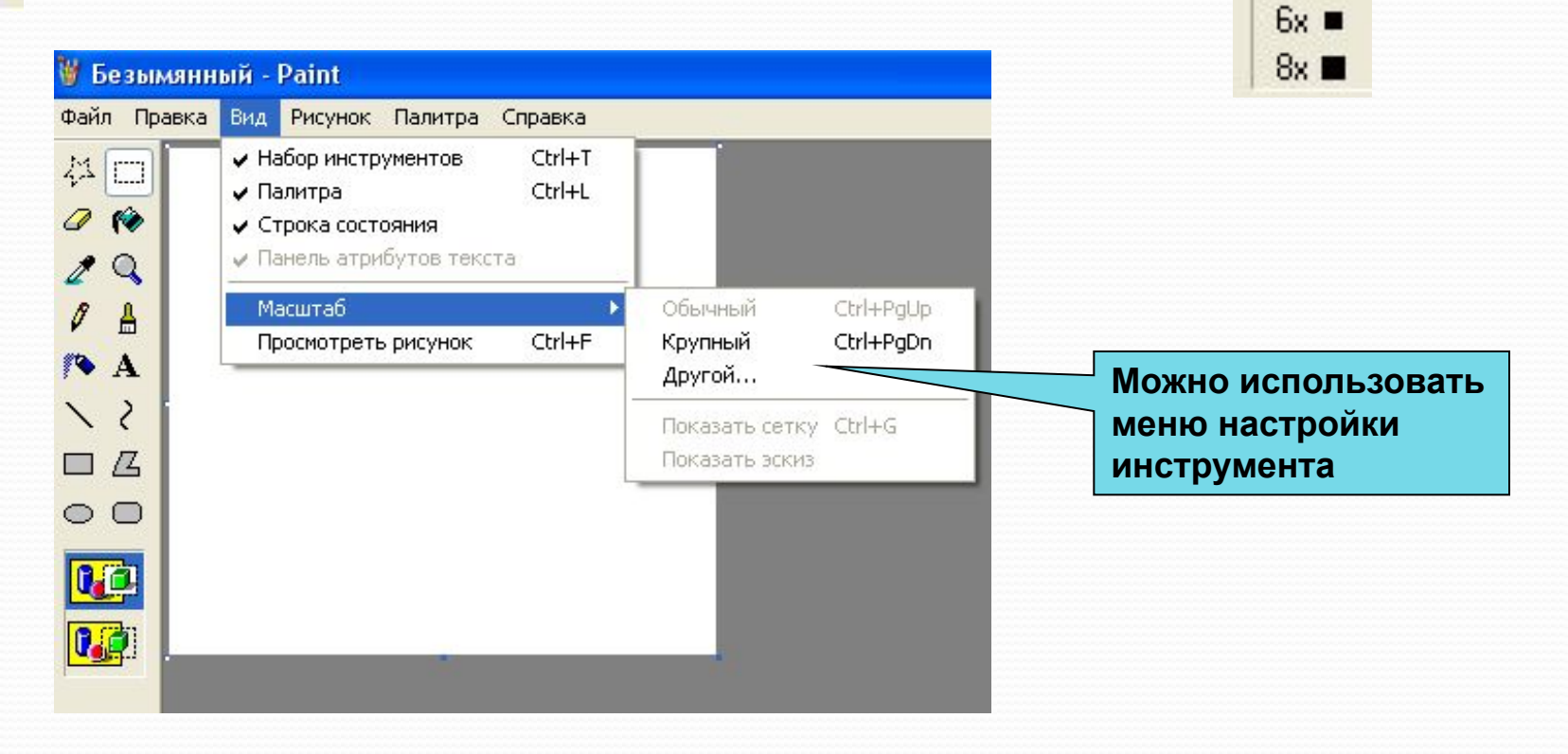

 $1x 2x -$ 

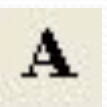

- *Надпись* для дополнения рисунка текстом

## Самое главное

Компьютерная графика – это разные виды графических изображений, создаваемых или обрабатываемых с помощью компьютера. • Графический редактор – это программа, предназначенная для рисования картинок, поздравительных открыток, рекламных объявлений, приглашений, иллюстраций к

докладам и других изображений.

# Самое главное

#### • Графический редактор Paint позволяет:

- Выбирать цвет и толщину линий рисунка;
- С помощью специальных инструментов вычерчивать окружности, прямоугольники и другие фигуры;
- Заливать нужным цветом замкнутые контуры;
- Удалять, копировать, перемещать, размножать и изменять выделенные части рисунка (фрагменты);
- Изменять масштаб изображения;
- Добавлять текстовую информацию;
- Отменять действия.

# Подведение итогов

- Что вы понимаете под компьютерной графикой? Где она применяется?
- Что такое графический редактор? Каковы его основные возможности?

# Домашнее задание  $\bullet$ Параграф 2.10 (стр.95-101). РТ:№55, 56 стр.86-87

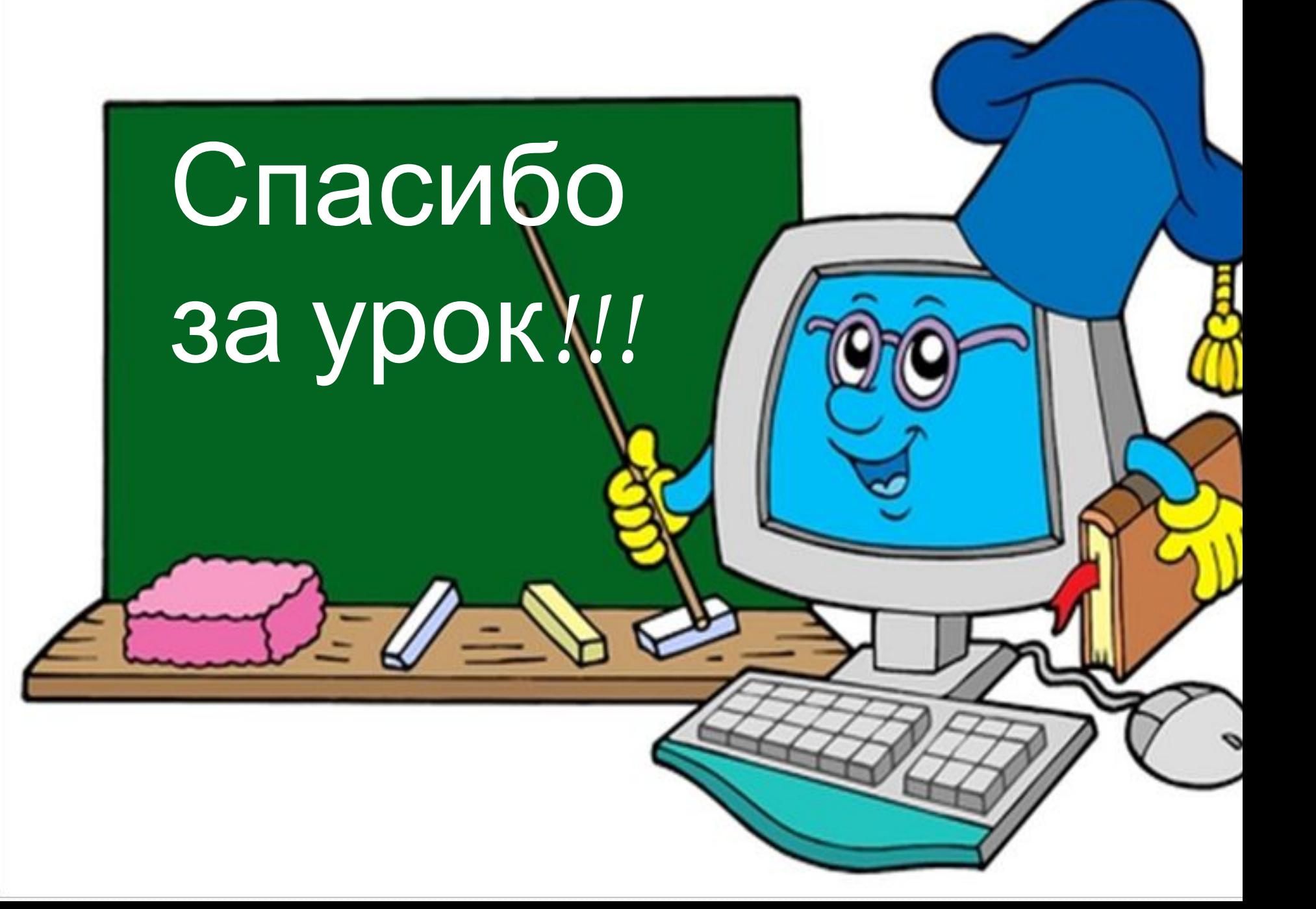